## ANEMAN - Plugins installation

```
一部のサードパーティデバイスは、ANEMAN を使用するために追加のプラグインをインストールする必要が
あります。
```
デバイスの互換性リストについては、[ANEMAN.NET](http://aneman.net) をご覧ください。

1. ANEMAN の Action メニューから **Manage Plugins** を選んでください。

## **C** ANEMAN

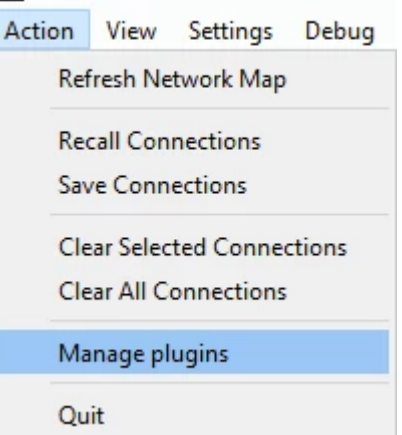

2. ダウンロードできるプラグインとアイコンが Plugin Manager に表示されます。 注意:プラグインをダウンロードするためには、インターネットに接続してください。

Plugin をインストール後、ANEMAN を再起動させる必要があります。

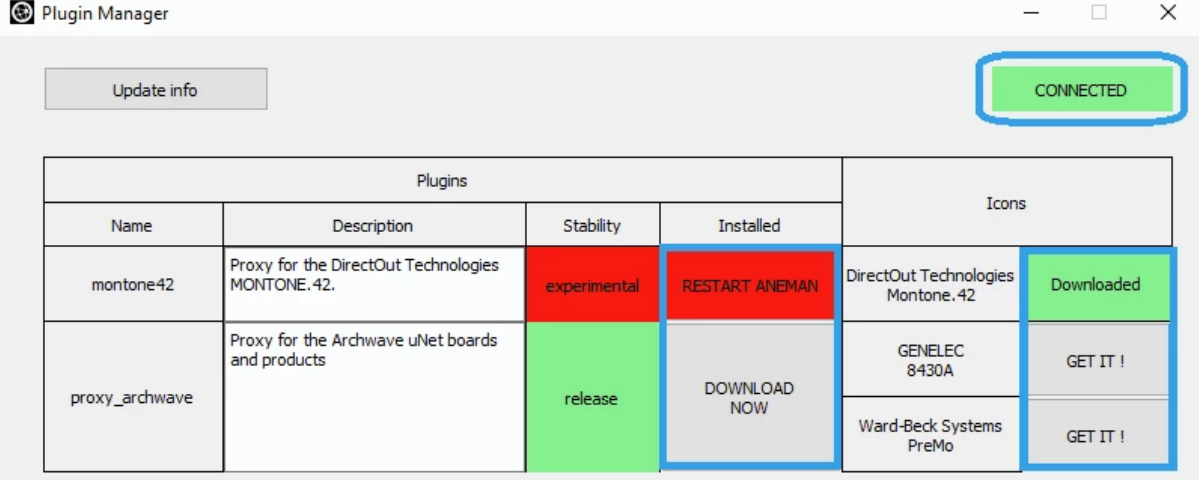

Plugin を削除するには、下記のディレクトリからファイルを消去してください。 **Windows:** C:\ProgramData\Merging Technologies\ANEMAN\plugins **Mac:** /Users/yourusername/Merging Technologies/aneman/plugins

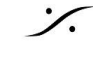